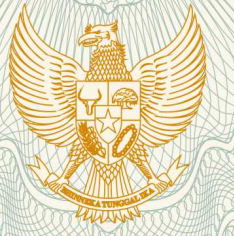

# **REPUBLIK INDONESIA KEMENTERIAN HUKUM DAN HAK ASASI MANUSIA**

# **SURAT PENCATATAN CIPTAAN**

 Dalam rangka pelindungan ciptaan di bidang ilmu pengetahuan, seni dan sastra berdasarkan Undang-Undang Nomor 28 Tahun 2014 tentang Hak Cipta, dengan ini menerangkan:

Nomor dan tanggal permohonan : EC00201942558, 17 Juni 2019

**Pencipta**

Kewarganegaraan / / / / / / / / / / / / / / Indonesia

**Pemegang Hak Cipta**

Kewarganegaraan : Indonesia

Tanggal dan tempat diumumkan untuk pertama kali di wilayah Indonesia atau di luar wilayah Indonesia

Nomor pencatatan  $\sqrt{2}$  000143944

Nama : **Sucipto**

Alamat / / / / / / / / / i. Jamsaren 1 No 9D RT 01 RW 01, Kel. Jamsaren, Kec. Pesantren, , Kota Kediri, Jawa Timur, 64132

Nama / / / / / **Universitas Nusantara PGRI Kediri** i

Alamat : Jl. KH. Achmad Dahlan, No 76, Mojoroto, Kota Kediri, Jawa Timur, 64112

### Jenis Ciptaan **1986** : **Program Komputer**

Judul Ciptaan 1 **Sistem Informasi Tracer Study Berbasis Web Terintegrasi Bot Telegram** 

1 Mei 2019, di Kota Kediri

Jangka waktu pelindungan : Berlaku selama 50 (lima puluh) tahun sejak Ciptaan tersebut pertama kali dilakukan Pengumuman.

adalah benar berdasarkan keterangan yang diberikan oleh Pemohon. Surat Pencatatan Hak Cipta atau produk Hak terkait ini sesuai dengan Pasal 72 Undang-Undang Nomor 28 Tahun 2014 tentang Hak Cipta.

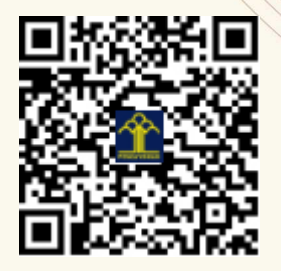

a.n. MENTERI HUKUM DAN HAK ASASI MANUSIA DIREKTUR JENDERAL KEKAYAAN INTELEKTUAL

Dr. Freddy Harris, S.H., LL.M., ACCS. NIP. 196611181994031001

# Modul Aplikasi

Sistem Informasi Tracer Study Berbasis Web Terintegrasi Bot Telegram

Sucipto, M.Kom

Produk ini dibiayai oleh :

Direktorat Riset dan Pengabdian Masyarakat

Direktorat Jenderal Penguatan Riset dan Pengembangan

Kementerian Riset, Teknologi, dan Pendidikan Tinggi

Berdasarkan Surat Keputusan Nomor **7/E/KPT/2019** tanggal 19 Februari 2019 dan Perjanjian / Kontrak Nomor **113/SP2H/LT/DRPM/2019** tanggal 11 Maret 2019; Nomor **042/SP2H/LT/MONO/L7/2019** tangal 26 Maret 2019; Nomor **0448.01/UNP-Kd/IV/2019** tanggal 1 April 2019

## **Kata Pengantar**

Puji syukur kami panjatkan kepada Allah Subhanahu wa ta'ala karena dengan rahmat dan hidayah-Nyalah kami dapat menyelesaikan makalah tentang Modul Aplikasi Tracer Study Berbasis Web Terintegrasi Bot Telegram ini dengan baik meskipun banyak kekurangan didalamnya.

Kami berharap modul panduan ini dapat memberi kemudahan pengoperasian aplikasi. Kami menyadari sepenuhnya bahwa modul ini masih jauh dari kata sempurna. Oleh sebab itu, kritik, saran serta usulan demi perbaikan makalah ini sangat kami harapkan.

Semoga makalah ini bisa dipahami dengan baik oleh pembaca dan berguna untuk semua. Kami mohon maaf apabila terdapat kesalahan yang kurang berkenan dan kami mohon kritik dan saran yang membangun dari pembaca untuk kebaikan di masa yang akan datang.

Kediri, Mei 2019

# **DAFTAR ISI**

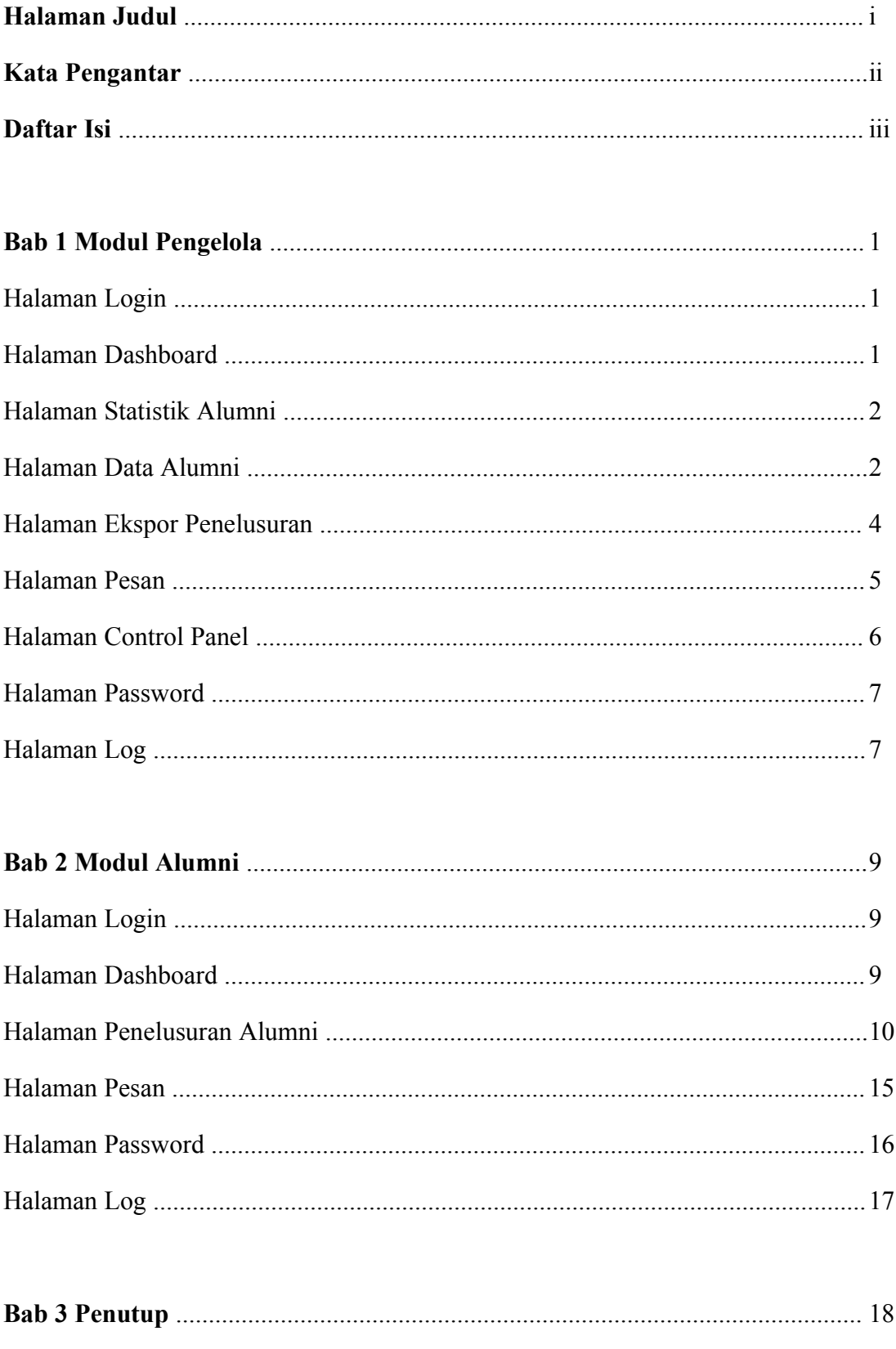

#### **BAB 1 MODUL PENGELOLA**

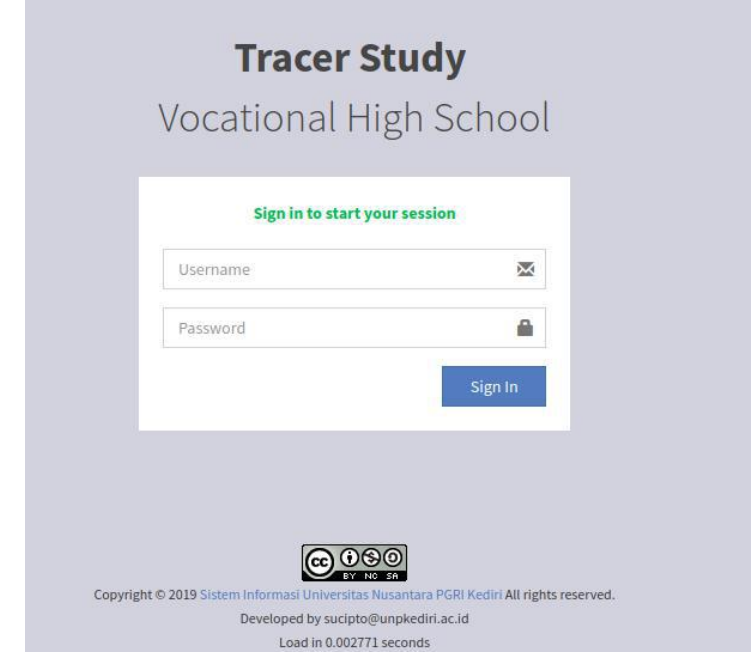

Gambar 1.1. Halaman Login

Halaman awal untuk akses penelusuran alumni dengan mengakses alamat tracer.<domain sekolah>. Pada gambar 1.1 merupakan halaman login yang digunakan oleh alumni dan pengelola untuk masuk kedalam sistem informasi penelusuran alumni. Username alumni didapatkan dengan mendaftar melalui aplikasi telegram. Halaman login dapat diakses oleh alumni ketika terdapat tulisan "Sign in to start your session".

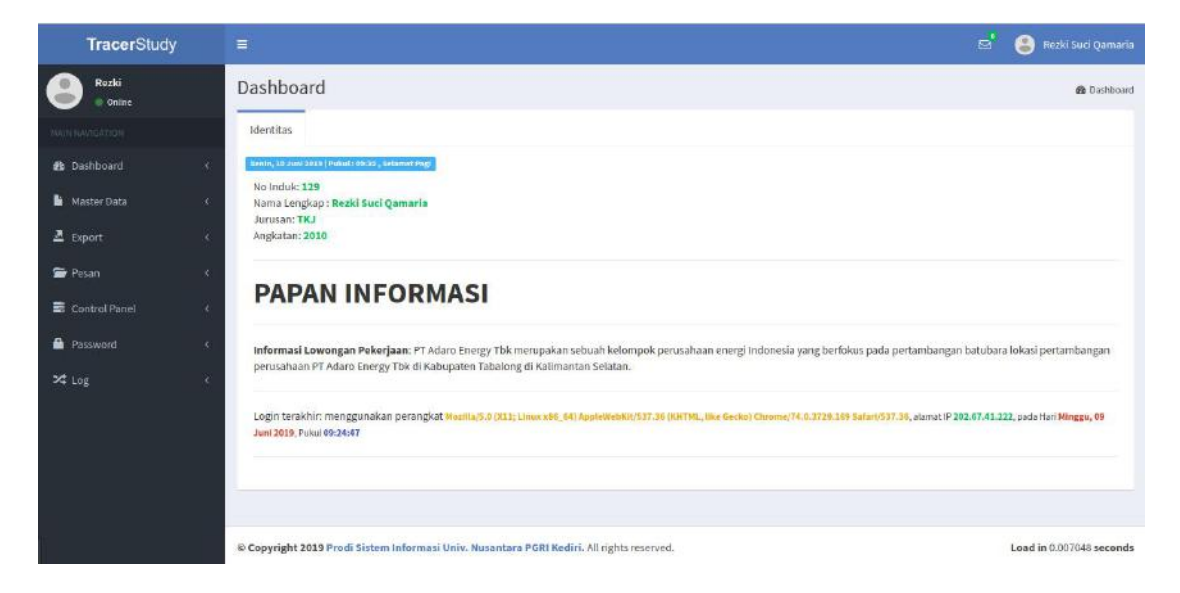

Gambar 1.2. Halaman Awal

Halaman awal akan muncul ketika Berhasil login. Gambar 1.2 merupakan tampilan awal user pengelola dan user alumni. Halaman ini berisi mengenai detail user dan papan informasi yang dapat berisi informasi lowongan pekerjaan, reuni, maupun informasi mengenai sekolah.

| <b>TracerStudy</b>     | $\equiv$                                                                                                    | g,                                                   | Rezki Suci Qamaria               |
|------------------------|----------------------------------------------------------------------------------------------------|------------------------------------------------------|----------------------------------|
| Rezki<br><b>Coline</b> | Dashboard                                                                                                    |                                                      | <b>B</b> Home                    |
| <b>MAIN RAVIGATION</b> | <b>TOTAL ALUMNI</b><br>TOTAL TRACER<br>68.42% Alumni<br>19 Alumni                                                                                                    | TRACER KERJA<br>52.63% Alumni<br>Ш                   | TRACER KULIAH<br>68.42% Alumni   |
| to Dashboard<br>ĸ      |                                                                                                    |                                                      |                                  |
| Master Data<br>ú.      | I PAPAN INFORMASI<br>$-2$                                                                                                    | Data Tracer Alumni per-Angkatan                      | $-x$                             |
| $E$ Export             | k.<br>Informasi Lowongan Pekerjaan: PT Adaro Energy Tbk merupakan sebuah kelompok                                                                                                | Search:                                              |                                  |
| Pesan                  | perusahaan energi Indonesia yang berfokus pada pertambangan batubara lokasi<br>K)<br>pertambangan perusahaan PT Adaro Energy Tbk di Kabupaten Tabalong di Kalimantan<br>Selatan. | $_{\rm{II}}$<br>T<br>Angkatan<br>Jumlah Alumni<br>No | 11<br>Jumlah Pengisian           |
| Control Panel          | ¥                                                                                                    | Tahun Lulus<br>$\sigma$                              |                                  |
| <b>Password</b><br>c   |                                                                                                    | $\dot{2}$<br>5<br>84<br>2021                         |                                  |
| $\approx$ Log          |                                                                                                    | $\overline{3}$<br>2019<br>$^9$                       |                                  |
|                        |                                                                                                    | 42<br>$\Delta$<br>2017<br>$\overline{\mathbf{3}}$    |                                  |
|                        |                                                                                                    | 5<br>2016<br>45<br>$\overline{\mathbf{3}}$           |                                  |
|                        |                                                                                                    | 2015<br>20<br>6<br>$1\,$                             |                                  |
|                        |                                                                                                    | Showing 1 to 6 of 6 entries                          | Previous<br>Next<br>$\mathbf{I}$ |
|                        |                                                                                                    |                                                      |                                  |

Gambar 1.3. Halaman Statistik Alumni

Halaman statistik alumni berisi informasi mengenai jumlah alumni yang terdaftar, alumni yang telah mengisi tracer study. Gambar 1.3 dapat diakses pada menu Dashboard>Home.

| TracerStudy                 | $\equiv$                       |               |                         |                  | ø        | $\mathbb{Z}$<br>Rezki Suci Qamaria |
|-----------------------------|--------------------------------|---------------|-------------------------|------------------|----------|------------------------------------|
| Rezki<br><b>Online</b>      | Data Identitas                 |               |                         |                  |          | @ Data identitas                   |
| <b>NATIONALIZION</b>        | Impor<br>Tambal                |               |                         |                  |          |                                    |
| <b>2</b> Dashboard<br>x     | · entries<br>Show<br>$10^{-1}$ |               |                         |                  | Search:  |                                    |
| Master Data<br>×            | IF<br><b>NIS</b>               | Ħ<br>Password | 11<br>Nama Alumni       | 11<br>Jurusan    | Angkatan | 17<br>$\mathbf{H}$<br>Aksi         |
| $E$ Export<br>×             |                                |               |                         |                  |          |                                    |
| Pesan<br>×                  |                                |               |                         |                  |          |                                    |
| Control Panel<br>$\epsilon$ | 129                            |               | Rezki Suci Qamaria      | TKJ              | 2010     | ×                                  |
| <b>D</b> Password<br>×      | 123                            |               | Sucipto                 | TKJ              | 2019     | ×                                  |
|                             | 1187/583.076                   |               | Rico Indra Aryadi       | agrobisnis       | 2016     | 定                                  |
| <b>24</b> Log<br>x          | 0029                           |               | FeriTriHariyanto        | SistemInformasi  | 2021     | ×                                  |
|                             | 0028                           |               | Nur Lathif Dhoni Fatria | SistemInformasi  | 2017     | 馨                                  |
|                             | 0027                           |               | TAMORA NONIA WIJAYA     | SISTEM INFORMAS! | 2021     | ×                                  |
|                             | 0024                           |               | Styawan Ardirianto      | sistem informasi | 2021     | 羅                                  |
|                             | 0021                           |               | NAUFAL RIZQULLOH        | SISTEM INFORMASI | 2017     | ×                                  |
|                             | Showing 1 to 10 of 19 entries  |               |                         |                  | Previous | $\geq$<br>Next<br>w                |

Gambar 1.4. Data Alumni

Halaman pada gambar 1.4 merupakan halaman daftar alumni yang terdaftar. Pada halaman tersebut berisi mengenai data alumni. Pengelola dapat menambahkan alumni. Penambahan data alumni terdapat dua macam cara. Penambahan dilakukan satu-persatu dapat dilakukan dengan klik tombol "tambah" seperti pada gambar 1.5.

Penambahan berupa impor dapat dilakukan dengan klik tombol "impor" seperti pada gambar 1.6.

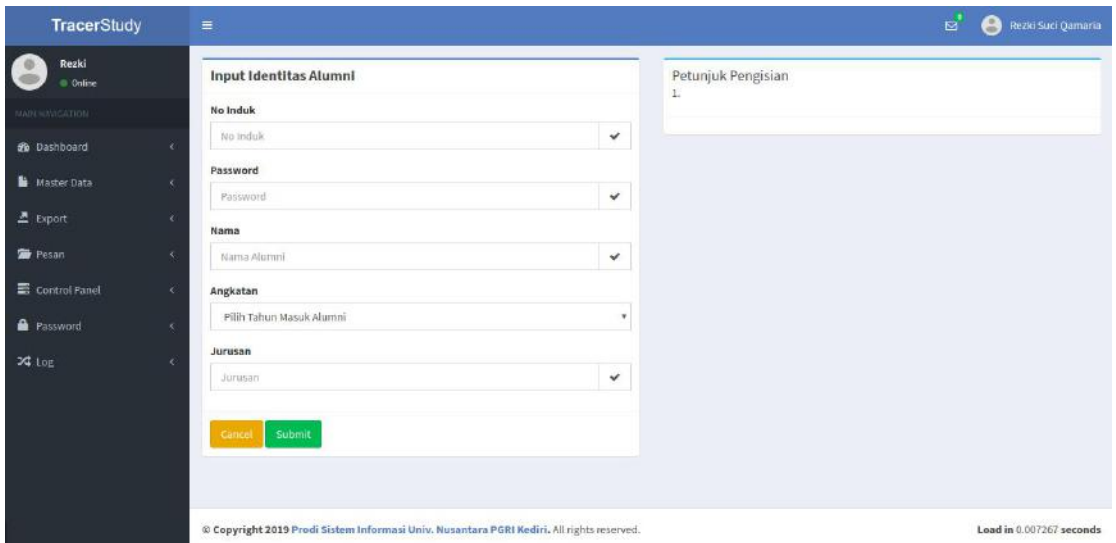

Gambar 1.5. Tambah Data Alumni

Penambahan individu pada gambar 1.5 dilakukan apabila alumni tidak memiliki akun telegram. Pengisian data alumni terdiri dari: No induk, Password, Nama, Angkatan dan Jurusan.

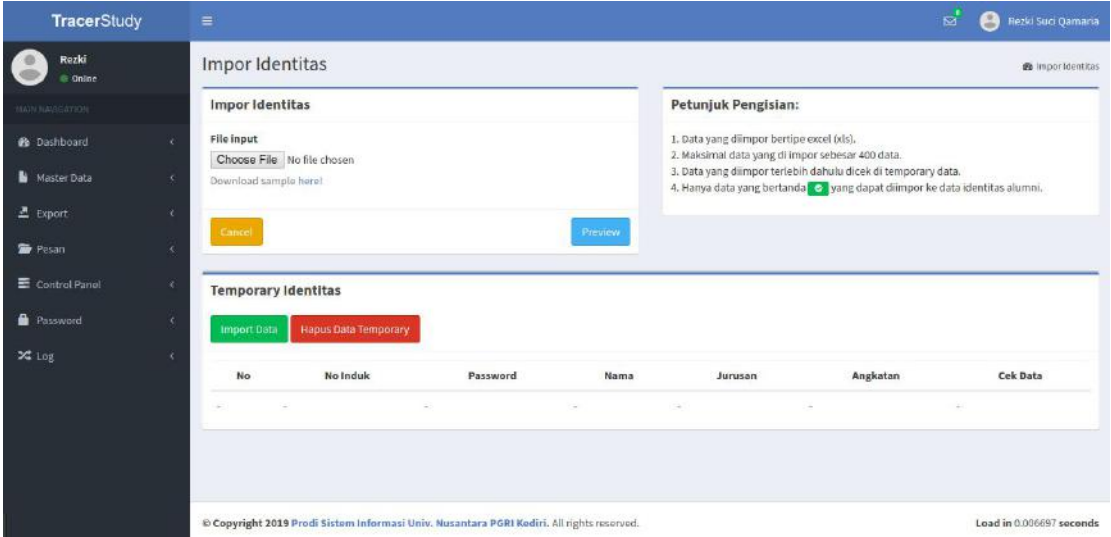

Gambar 1.6. Impor Data Alumni

Penambahan secara impor dilakukan untuk memudahkan siswa ketika setelah lulus. Hal ini dilakukan alumni dapat mengetahui user secara langsung ketika lulus sekolah. Cara melakukan impor, pengelola harus download template yang disediakan.Isi tempalte xls tersebut kemudian masukkan pada aplikasi. Klik "Preview", ketika data yang dimasukkan sudah sesuai kemudian klik "import data", jika belum sesuai klik "hapus data temporary".

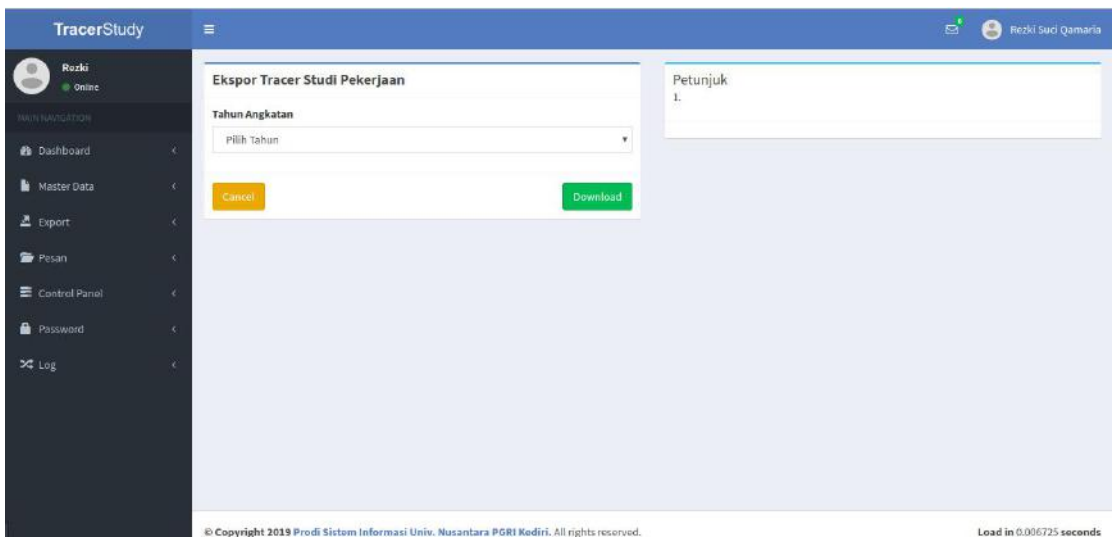

Gambar 1.7. Ekspor Tracer Pekerjaan

Data penelusuran alumni yang terdapat pada aplikasi dapat di ekspor kedalam bentuk file excel. Cara mengekspor data penelusuran pekerjaan pada menu "eksport>Tracer Pekerjaan" hasilnya seperti pada tampilan gambar 1.7 menu" eksport>Tracer Perkuliahan" untuk penelusuran perkuliahan hasilnya seperti pada tampilan gambar 1.8.

| <b>TracerStudy</b>      | $\equiv$                                                                                  |                | $\boldsymbol{\omega}^\prime$<br>Rezki Suci Qamaria<br>A |
|-------------------------|-------------------------------------------------------------------------------------------|----------------|---------------------------------------------------------|
| Rezki<br>© Online       | Ekspor Tracer Studi Perkuliahan                                                           | Petunjuk<br>1. |                                                         |
| <b>INVESTIGATION</b>    | Tahun Angkatan                                                                            |                |                                                         |
| <b>B</b> Dashboard<br>v | Pilih Tahun<br>$\pi$                                                                      |                |                                                         |
| Master Data<br>×        | Download<br>Cancel                                                                        |                |                                                         |
| $2$ Export<br>ë         |                                                                                           |                |                                                         |
| Pesan<br>×              |                                                                                           |                |                                                         |
| Control Panel<br>x      |                                                                                           |                |                                                         |
| <b>Password</b><br>z    |                                                                                           |                |                                                         |
| X Log<br>×              |                                                                                           |                |                                                         |
|                         |                                                                                           |                |                                                         |
|                         |                                                                                           |                |                                                         |
|                         |                                                                                           |                |                                                         |
|                         |                                                                                           |                |                                                         |
|                         | @ Copyright 2019 Prodi Sistem Informasi Univ. Nusantara PGRI Kediri. All rights reserved. |                | Load in 0.006027 seconds                                |

Gambar 1.8. Ekspor Tracer Perkuliahan

Pihak sekolah dapat menyimpan dan mengolah sesuai dengan kebutuhan masing-masing. Data dapat digunakan juga sebagai lampiran akreditasi sekolah. Data ekspor terdiri dari 57 kolom untuk penelusuran pekerjaan dan 45 kolom untuk penelusuran perkuliaahan.

| TracerStudy            |    | $\equiv$           |               |                                       |    |                 |    | ө<br>$\overline{M}$ | Rezki Suci Qamaria   |
|------------------------|----|--------------------|---------------|---------------------------------------|----|-----------------|----|---------------------|----------------------|
| Rezki<br>C Online      |    |                    |               | Pesan Masuk User Rezki Suci Qamaria   |    |                 |    |                     | <b>@</b> Pesan Masuk |
| MAIN NAVIGATION        |    | <b>Tulis Pesan</b> |               |                                       |    |                 |    |                     |                      |
| <sup>2</sup> Dashboard |    |                    |               |                                       |    |                 |    | Search:             |                      |
| Master Data            | ×. | No                 | 11            | No Induk                              | 17 | Subjek          | 41 | Tanggal             | 11                   |
| $E$ Export             |    | $\mathbf{1}$       |               | <b>Bahruf Sawabudle</b>               |    | PERTANYAAN UMUM |    | 2019-06-10 09:30:04 |                      |
| <b>B</b> Pesan         | x  | $\bar{2}$          | 6015 B        | <b>Bahrut Sawahudin</b>               |    | PERTANYAAN UMUM |    | 2019-06-10 09:29:06 |                      |
| Control Panel          | ×  |                    | <b>0015 P</b> |                                       |    |                 |    |                     |                      |
| Password               | ×  | $\overline{3}$     | 8015 B        | <b>Bahrui Sawabudin</b>               |    | PERTANYAAN UMUM |    | 2019-06-10 09:26:51 |                      |
| $\times$ Log           |    | 4                  | <b>SU27 D</b> | singgiti ungky prateries              |    | LAINNYA         |    | 2019-06-09 23:47:12 |                      |
|                        |    | $5^{\circ}$        | <b>FOXT</b>   | sing gift ongley protoms<br><b>TE</b> |    | PERTANYAAN UMUM |    | 2019-06-09 23:46:40 |                      |
|                        |    | $\epsilon$         | 8027 P        | singgib ungky protoms                 |    | PERTANYAAN UMUM |    | 2019-06-09 23:46:12 |                      |
|                        |    | $\tau$             | 803T D        | sing gib ongley pratumo               |    | PERTANYAAN UMUM |    | 2019-06-09 23:45:38 | $\mathcal{L}$        |

Gambar 1.9. Pesan Masuk

Halaman Pesan Terdapat pada kedua hak akses user alumni maupun pengelola. Halaman pesan masuk dapat diakses pada menu "Pesan>Pesan Masuk" seperti pada gambar 1.9. Halaman Pesan keluar dapat diakses pada menu "Pesan>Pesan Keluar" seperti pada gambar 1.10.

| <b>TracerStudy</b>     | $\equiv$                                                                                  |        |         | ల'                    | Rezki Suci Qamaria<br>A  |
|------------------------|-------------------------------------------------------------------------------------------|--------|---------|-----------------------|--------------------------|
| Rezki<br>$=$ Online    | Pesan Keluar User Rezki Suci Qamaria                                                      |        |         |                       | <b>B</b> Pesan Keluar    |
| NATIONALE AT UNK       |                                                                                           |        |         | Search:               |                          |
| <b>2</b> Dashboard     |                                                                                           |        |         |                       |                          |
| Master Data<br>è       | No<br>$1\pm$<br>$\dot{1}$                                                                 | Tujuan | $_{11}$ | Subjek<br>TERIMAKASIH | 11                       |
| $E$ Export<br>k        | <b>REEKS Start Quemerte</b><br><b>B</b>                                                   |        |         |                       |                          |
| Pesan<br>¢             | Showing 1 to 1 of 1 entries                                                               |        |         |                       | Previous:<br>Next        |
| Control Panel<br>k     |                                                                                           |        |         |                       |                          |
| <b>D</b> Password<br>ċ |                                                                                           |        |         |                       |                          |
| <b>24</b> Log          |                                                                                           |        |         |                       |                          |
|                        |                                                                                           |        |         |                       |                          |
|                        |                                                                                           |        |         |                       |                          |
|                        |                                                                                           |        |         |                       |                          |
|                        |                                                                                           |        |         |                       |                          |
|                        | © Copyright 2019 Prodi Sistem Informasi Univ. Nusantara PGRI Kediri. All rights reserved. |        |         |                       | Load in 0.007650 seconds |

Gambar 1.10. Pesan keluar

Setiap Pesan yang masuk akan terdapat notifikasi pada aplikasi telegram pengelola. Contohnya sebagai berikut:

*Pesan Masuk dari Alumni: Bahrul Sawabudin Pesan: Cara terbaik dan mudah untuk membuat orang menging..... =======================*

*Untuk melihat pesan selengkapnya silahkan mengakses http://tracer.kuliahkomputer.com load in 0.000724 seconds*

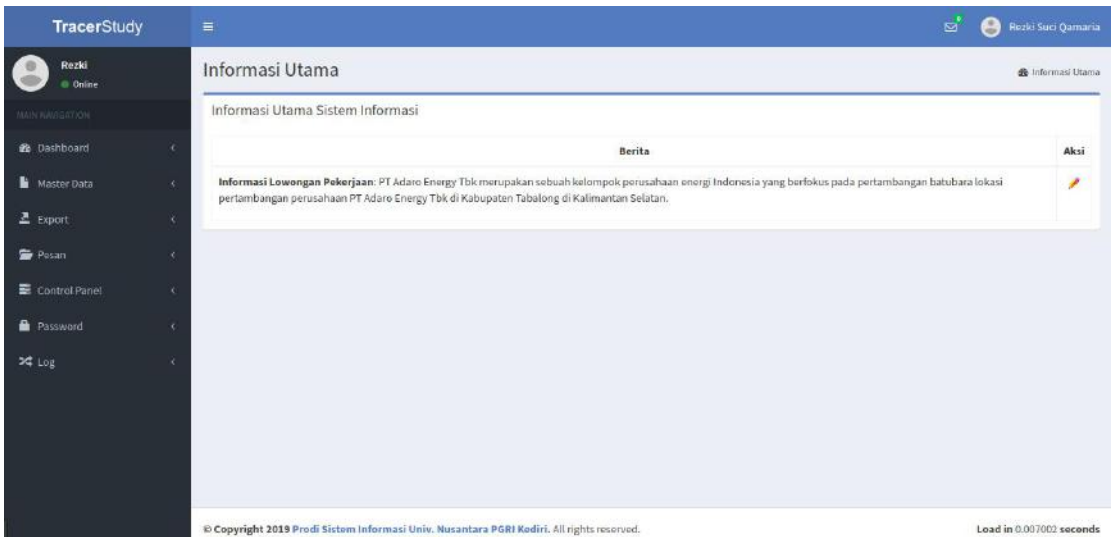

Gambar 1.11. Halaman Konfigurasi Papan Informasi

Pada menu kontrol panel terdapat 2 menu yaitu menu konfigurasi papan informasi dan halaman akses login siswa. Cara mengakses papan informasi pada menu "Control Panel>Berita" seperti pada gambar 1.11. Pengelola dapat merubah isi papan informasi dengan klik tanda pensil . Pada Menu Control login user dapat diakses pada menu "Control Panel>Control Panel". Pengelola dapat klik tombol aktif/non aktif sesuai dengan keinginan. Ketika aktif alumni dapat login dan ketika non aktif alumni tidak dapat masuk pada apikasi. Informasi aktif akan tertera pada halaman login dengan informasi "Sign in to start your session", ketika non aktif akan muncul tulisan Login "system is closed temporarily".

| <b>TracerStudy</b>             | $\equiv$                                                                                  | ಠೆ<br>Rezki Suci Qamaria<br>A |
|--------------------------------|-------------------------------------------------------------------------------------------|-------------------------------|
| Rezki<br>C Online              | <b>Control Panel</b>                                                                      | <b>B</b> Control Panel        |
| MAIN NAVIGATION                | Control Panel Sistem Informasi                                                            |                               |
| <b>B</b> Dashboard             | Keterangan                                                                                | Status                        |
| Master Data<br>$\mathcal{C}_1$ | Login Peserta                                                                             | AKB                           |
| $E$ Export<br>x                |                                                                                           |                               |
| Pesan<br>×                     |                                                                                           |                               |
| Control Panel<br>k             |                                                                                           |                               |
| <b>Password</b>                |                                                                                           |                               |
| X Log                          |                                                                                           |                               |
|                                |                                                                                           |                               |
|                                |                                                                                           |                               |
|                                |                                                                                           |                               |
|                                | © Copyright 2019 Prodi Sistem Informasi Univ. Nusantara PGRI Kediri. All rights reserved. | Load in 0.005985 seconds      |

Gambar 1.12. Halaman Kontrol Akses Login

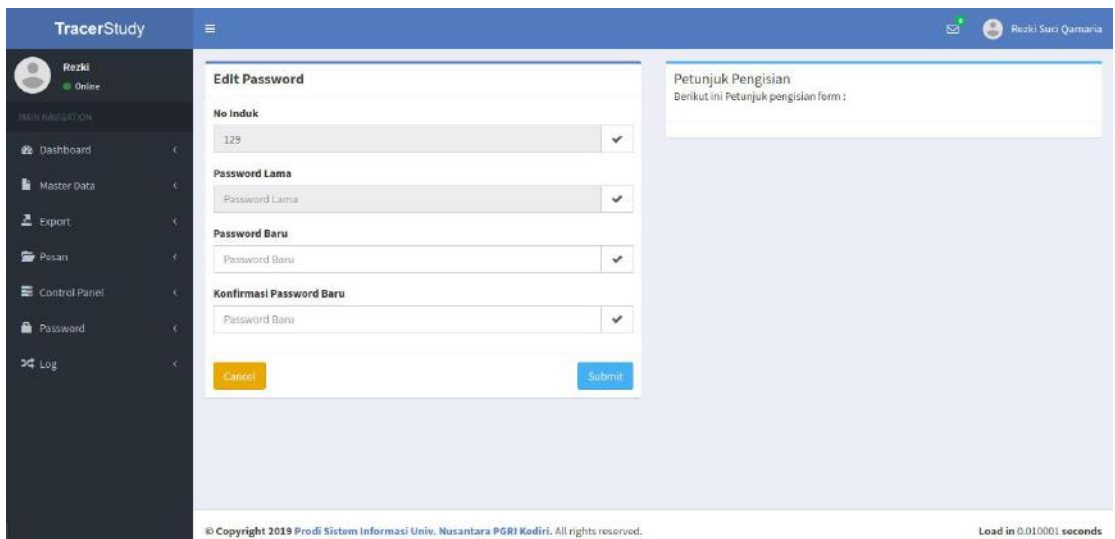

Gambar 1.13. Halaman Password

Setiap hak akses user alumni maupun pengelola dapat mengganti password. Default password sama dengan username. Cara mengganti password Pada menu "Password>Ganti Password" seperti pada gambar 1.13. User dapat mengetahui user beserta password ketika terhubung dengan aplikasi telegram dengan memasukkan perintah /list pada bot telegram sekolah. Balasan pada bot telegram seperti berikut:

*Username Anda: NIS Password Anda: NIS Silahkan Login pada alamat web http://tracer.<domainsekolah> load in 0.002578 seconds*

Pada setiap user terdapat log, log pada pengelola terdapat tiga, yaitu log khusus pengelola seperti pada gambar 1.14 yang berisi mengenai history login pengelola, log alumni seperti pada gambar 1.15 yang berisi mengenai history login alumni dan log pengisian tracer study seperti pada gambar 1.16 yang berisi mengenai history pengisian tracer study. Log user berisi mengenai waktu login dan perangkat yang digunakan. Log tracer berisi informasi pengisian tracer study dan waktu pengisiannya.

| <b>TracerStudy</b> |   | $\equiv$        |                                       | ⊠                                                                                                    | A<br>Rezki Suci Qamaria    |
|--------------------|---|-----------------|---------------------------------------|----------------------------------------------------------------------------------------------------|----------------------------|
| Rozki<br>Online    |   | Riwayat Login   |                                       |                                                                                                    | <b>&amp;</b> Rivayat Login |
| NAINNAVIGATION     |   |                 | Riwayat Login User Rezki Suci Qamaria |                                                                                                    |                            |
| <b>B</b> Dashboard | × |                 |                                       | Search:                                                                                                    |                            |
| <b>Master Data</b> | ٠ | $10$ $11$       | 11<br>Log                             | Perangkat                                                                                                    | В                          |
| 显 Export           |   | I               | 202.67.46.236 2019-05-29 08:35:46     | Moztlla/5.0 (X11; Linux x86_64) AppleWebKit/537.36 (KHTML, like Gecko) Chrome/74.0.3729.169 Safari/537.36                    |                            |
| <b>D</b> Pesan     | x |                 | 202.67.46.237 2019-05-29 13:57:02     | Mozilla/5.0 (X11; Linux x86 64) AppleWebKit/537.36 (KHTML, like Gecko) Chrome/74.0.3729.169 Safari/537.36                    |                            |
| Control Panel      | × | $\mathfrak{g}$  | 202.67.46.237 2019-05-29 13:58:06     | Mozilla/5.0 (X11; LinuxxB6 64) AppleWebKit/537.36 (Kr1TML, like Gecko) Chrome/74.0.3729.109 Satari/537.36                    |                            |
|                    |   | 10 <sup>°</sup> | 202.67.46.237 2019-05-29 13:58:13     | Mozilla/5.0 (X11; Linux x86 64) ApploWebKit/537.36 (KHTML, like Gecko) Chrome/74.0.3720.160 Safari /537.36                   |                            |
| <b>R</b> Password  | × | 12              | 116.206.40.55   2019-05-30 04:38:32   | Mozilla/5.0 (Linux; Android 7.1.2; Redmi 4X) AppleWebKit/537.36 (WHTML, like Gecko) Chrome/73.0.3683.90 Mobile Safari/537.36 |                            |
| $24$ Log           |   | 17              | 116.206.40.94 2019-06-04 09:36:56     | Mozilla/5.0 (X11; Linuxx86 64) AppleWebKit/537.36 (KHTML, like Gecko) Chrome/74.0.3729.169 Safari/537.36                     |                            |
|                    |   | 18              | 116.206.40.94   2019-06-04 10:32:15   | Mozilla/5.0 (X11; Linux x86 64) AppleWebKit/537.36 (KHTML, like Gecko) Chrome/74.0.3729.169 Satari/537.36                    |                            |
|                    |   |                 | Showing 1 to 7 of 12 entries          |                                                                                                    | Previous<br>2 Next         |
|                    |   |                 |                                       | © Copyright 2019 Prodi Sistem Informasi Univ. Nusantara PGRI Kediri. All rights reserved.                                    | Load in 0.006234 seconds   |

Gambar 1.14. Halaman Log User

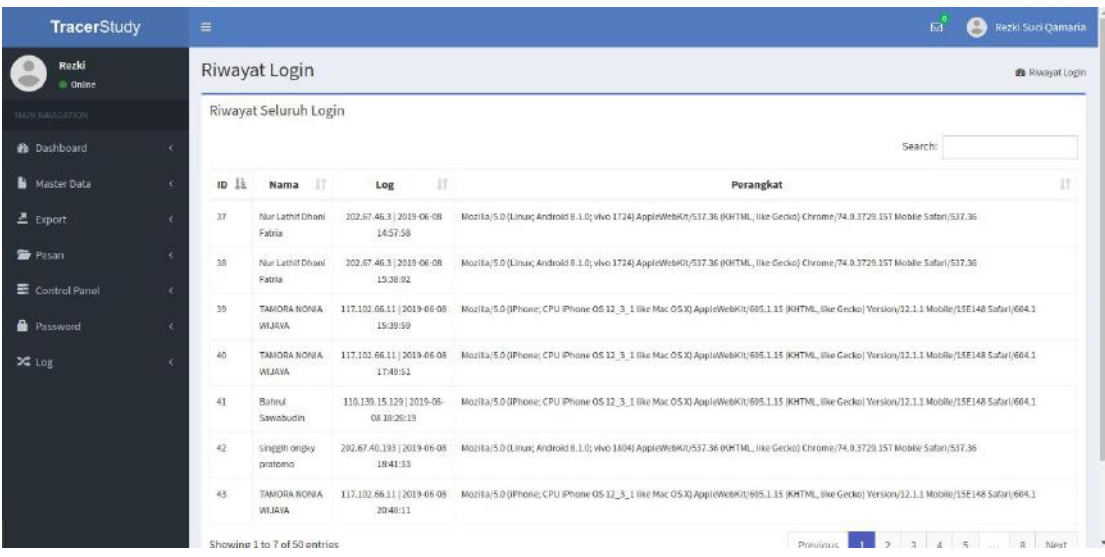

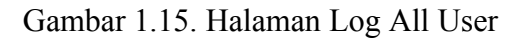

| <b>TracerStudy</b>     |   | $\equiv$                     |    |                                                                                           |    |                  |    |          |     |          |    | $\mathbf{z}$<br>Ξ                                                | Rezki Suci Qamaria       |
|------------------------|---|------------------------------|----|-------------------------------------------------------------------------------------------|----|------------------|----|----------|-----|----------|----|------------------------------------------------------------------|--------------------------|
| Rezki<br>C Online      |   | Riwayat Tracer               |    |                                                                                           |    |                  |    |          |     |          |    |                                                                  | <b>Si</b> Hiwayat Tracer |
| <b>NAIV NAVIGATION</b> |   |                              |    | Riwayat Seluruh Pengisian Tracer                                                          |    |                  |    |          |     |          |    |                                                                  |                          |
| to Dashboard           |   |                              |    |                                                                                           |    |                  |    |          |     |          |    | Search:                                                          |                          |
| Master Data            | k | No                           | 11 | Nama                                                                                      | IT | Jurusan          | 11 | Angkatan | IT. | Tracer   | 17 | Waktu                                                            | П                        |
| Export                 | × | $\mathcal{I}$                |    | Wahyu Widi Widayat                                                                        |    | Sistem Informasi |    | 2015     |     | kuliah   |    | 10 Juni 2019 01:34:07                                            |                          |
| Pesan                  | × | $2^\circ$                    |    | Wahyu Widi Widayat                                                                        |    | Sistem Informasi |    | 2015     |     | kuliah.  |    | 10 Juni 2019 01:31:21                                            |                          |
| Control Panel          | × | 3                            |    | Wahyu Widi Widayat                                                                        |    | Sistem Informasi |    | 2015     |     | kuliah   |    | 10 Juni 2019 01:22:19                                            |                          |
|                        |   | 4                            |    | Wahyu Widi Widayat                                                                        |    | Sistem Informasi |    | 2015     |     | kuliah   |    | 10 Juni 2019 01:20:14                                            |                          |
| Password               | × | $5^\circ$                    |    | Watyu Widi Widayat                                                                        |    | Sistem Informasi |    | 2015     |     | kuliah.  |    | 10 Juni 2019 01:18:08                                            |                          |
| X Log                  | x | 6 <sup>2</sup>               |    | Wahyu Widi Widayat                                                                        |    | Sistem Informasi |    | 2015     |     | kuliah   |    | 10 Juni 2019 01:15:47                                            |                          |
|                        |   | 7                            |    | Wahyu Widi Widayat                                                                        |    | Sistem Informasi |    | 2015     |     | kuliah   |    | 10 Juni 2019 01:12:43                                            |                          |
|                        |   | Showing 1 to 7 of 50 entries |    |                                                                                           |    |                  |    |          |     | Provious |    | $\overline{2}$<br>$\overline{3}$<br>$\bar{A}$<br>5<br>$^{\circ}$ | Next                     |
|                        |   |                              |    |                                                                                           |    |                  |    |          |     |          |    |                                                                  |                          |
|                        |   |                              |    |                                                                                           |    |                  |    |          |     |          |    |                                                                  |                          |
|                        |   |                              |    | © Copyright 2019 Prodi Sistem Informasi Univ. Nusantara PGRI Kediri. All rights reserved. |    |                  |    |          |     |          |    | Load in 0.008579 seconds                                         |                          |

Gambar 1.16. Halaman Log Tracer

Menu-menu log dapat diakses pada "log>log login" untuk login user. Menu "log>All log Login" untuk login alumni. Menu "log>Tracer" untuk log pengisian alumni.

#### **BAB 2 MODUL ALUMNI**

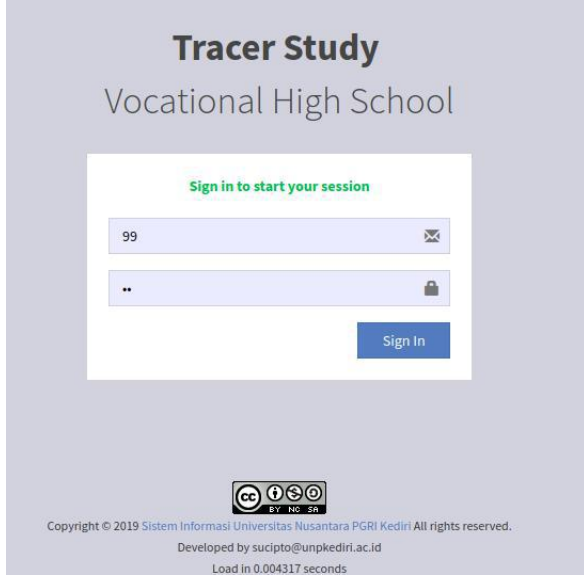

Gambar 2.1. Halaman Login

Halaman awal untuk akses penelusuran alumni dengan mengakses alamat tracer.<domain sekolah>. Pada gambar 1.1 merupakan halaman login yang digunakan oleh alumni dan pengelola untuk masuk kedalam sistem informasi penelusuran alumni. Username alumni didapatkan dengan mendaftar melalui aplikasi telegram. Halaman login dapat diakses oleh alumni ketika terdapat tulisan "Sign in to start your session". Apabila alumni belum mendapatkan user dapat mendaftar melalui bot telegram sekolah.

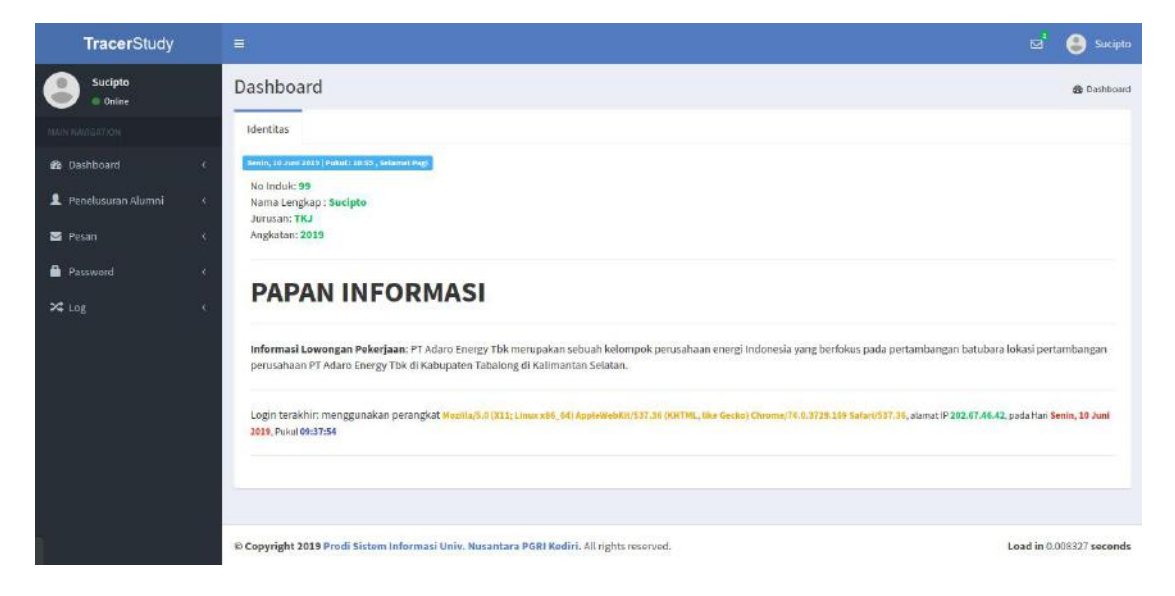

Gambar 2.2. Halaman Awal

Halaman awal akan muncul ketika Berhasil login. Gambar 1.2 merupakan tampilan awal user pengelola dan user alumni. Halaman ini berisi mengenai detail user dan papan informasi yang dapat berisi informasi lowongan pekerjaan, reuni, maupun informasi mengenai sekolah.

| <b>TracerStudy</b>                                              |            | $\equiv$            |                                                                                                    |                        |                                            |                       |                                                                             | ভ | е<br>Sucipto             |
|-----------------------------------------------------------------|------------|---------------------|----------------------------------------------------------------------------------------------------|------------------------|--------------------------------------------|-----------------------|-----------------------------------------------------------------------------|---|--------------------------|
| Sucipto<br><b>Color</b><br>HOLTANIAN INAU<br><b>2</b> Dashboard | ×          |                     | Petunjuk<br>1. Silahkan Menginput Penelusuran Alumni (Status Pekerjaan)<br>2. Input secara lengkap data Penelusuran Alumni. |                        |                                            |                       |                                                                             |   | $-2$                     |
| <b>2</b> Penelusuran Alumni<br>Pesan                            | ×.<br>×    | No                  | Penelusuran Pekerjaan<br>Nama Perusahaan/Instansi                                                                           | <b>Kualitas Alumni</b> | Waktu Pengisian                            | Aksi                  | Data<br>Petunjuk Pengisian<br>1. Isilah semua data dengan lengkap dan benar |   |                          |
| Password                                                        | $\epsilon$ | ı                   | DSD                                                                                                    | 20                     | 2019-06-09 08:38:45                        | 羅                     | 2. Apabila ada perubahan silahkan mengisi kembali tracer study              |   |                          |
| X Log                                                           | x          | $\overline{z}$<br>3 | PT AA<br>MMM                                                                                                    | 20<br>23.8             | 2019-05-28 14:55:26<br>0000-00-00 00:00:00 | i e i<br>$\mathbf{A}$ |                                                                             |   |                          |
|                                                                 |            |                     |                                                                                                    |                        |                                            |                       |                                                                             |   |                          |
|                                                                 |            |                     | © Copyright 2019 Prodi Sistem Informasi Univ. Nusantara PGRI Kediri. All rights reserved.                                   |                        |                                            |                       |                                                                             |   | Load in 0.006739 seconds |

Gambar 2.3. Halaman Penelusuran Pekerjaan

Pada halaman penelusuran Pekerjaan, alumni dapat melakukan pelaporan ketika sudah memiliki pekerjaan maupun masih tahap pencarian pekerjaan. Alumni akan mengisi 57 pertanyaan. Tampilan akan dibagi menjadi 5 tahapan sepeti pada gambar 2.4 - gambar 2.8. Alumni dapat mengisi tracer berkali-kali, namun maksimal data yang tampil hanya 10 pengisian terakhir. Alumni juga dapat menghapus data pengisian, namun ketika sudah berganti bulan makan data isian akan otomatis terkunci.

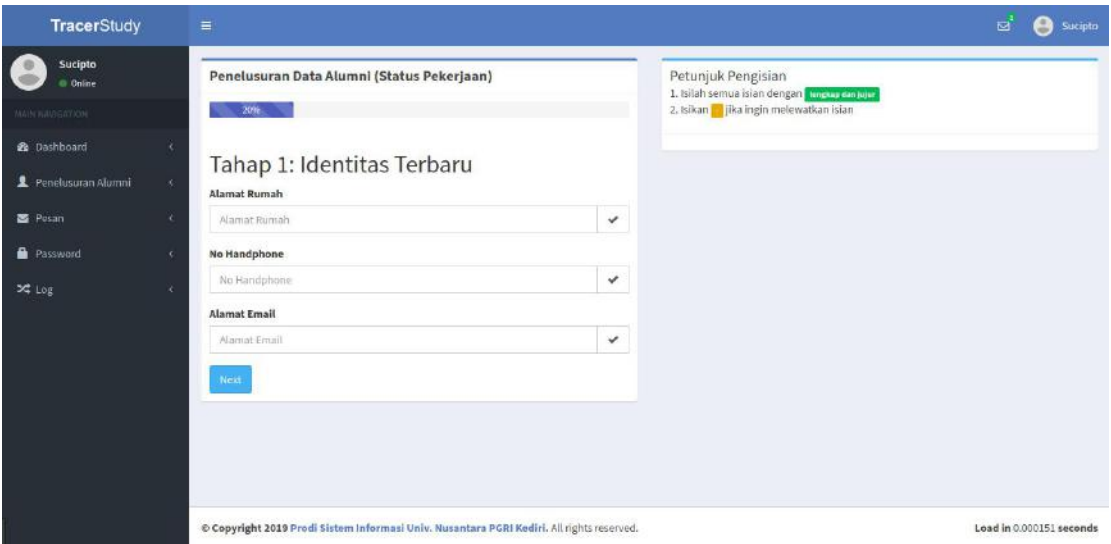

Gambar 2.4. Halaman Pengisian Penelusuran Pekerjaan Tahap 1

Tampilan gambar 2.4 merupakan tahap ke-1 pengisian penelusuran pekerjaan. Tahap ini berisi mengenai data identitas terbaru alumni.

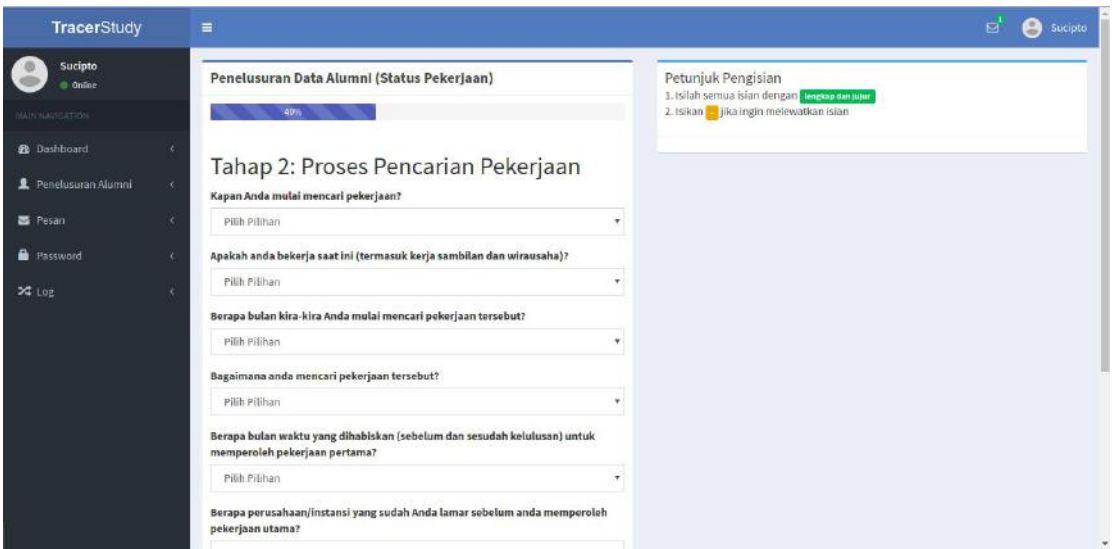

Gambar 2.5. Halaman Pengisian Penelusuran Pekerjaan Tahap 2

Tampilan gambar 2.5 merupakan tahap ke-2 pengisian penelusuran pekerjaan. Tahap ini berisi mengenai tahapan pencarian pekerjaan.

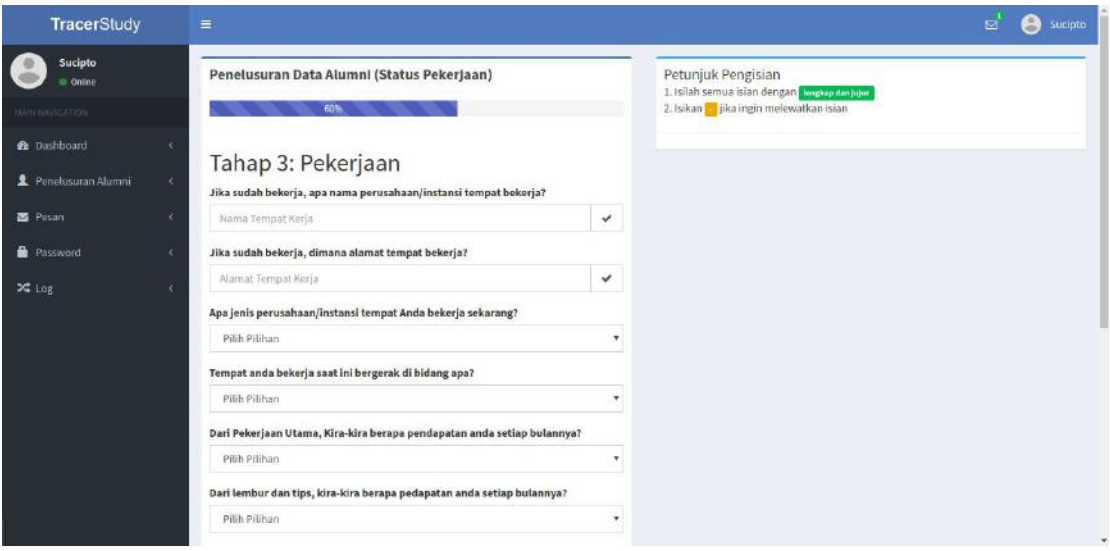

Gambar 2.6. Halaman Pengisian Penelusuran Pekerjaan Tahap 3

Tampilan gambar 2.6 merupakan tahap ke-3 pengisian penelusuran pekerjaan. Tahap ini berisi mengenai data pekerjaan alumni.

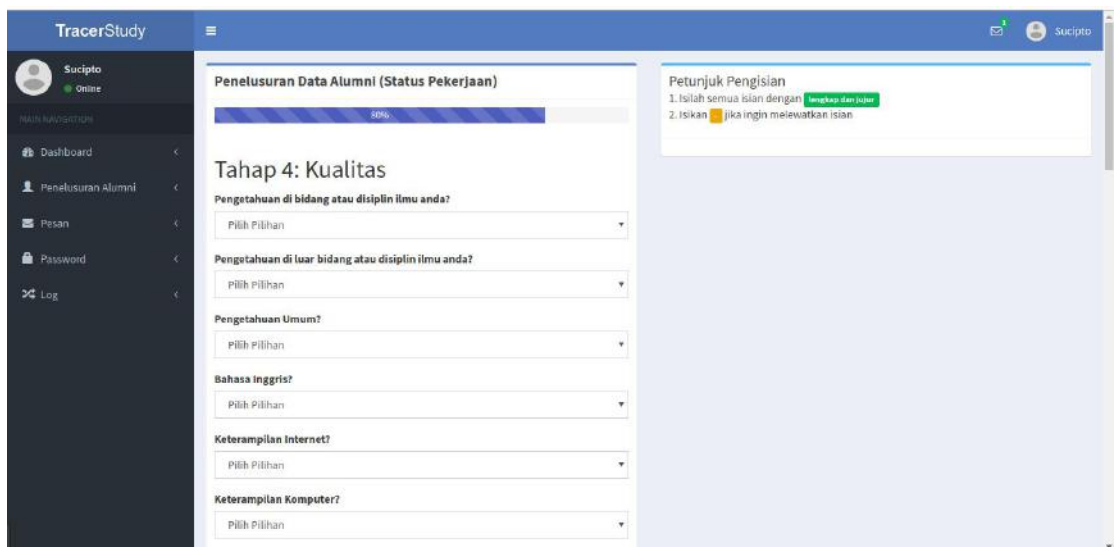

Gambar 2.7. Halaman Pengisian Penelusuran Pekerjaan Tahap 4

Tampilan gambar 2.7 merupakan tahap ke-4 pengisian penelusuran pekerjaan. Tahap ini berisi mengenai data kualitas alumni.

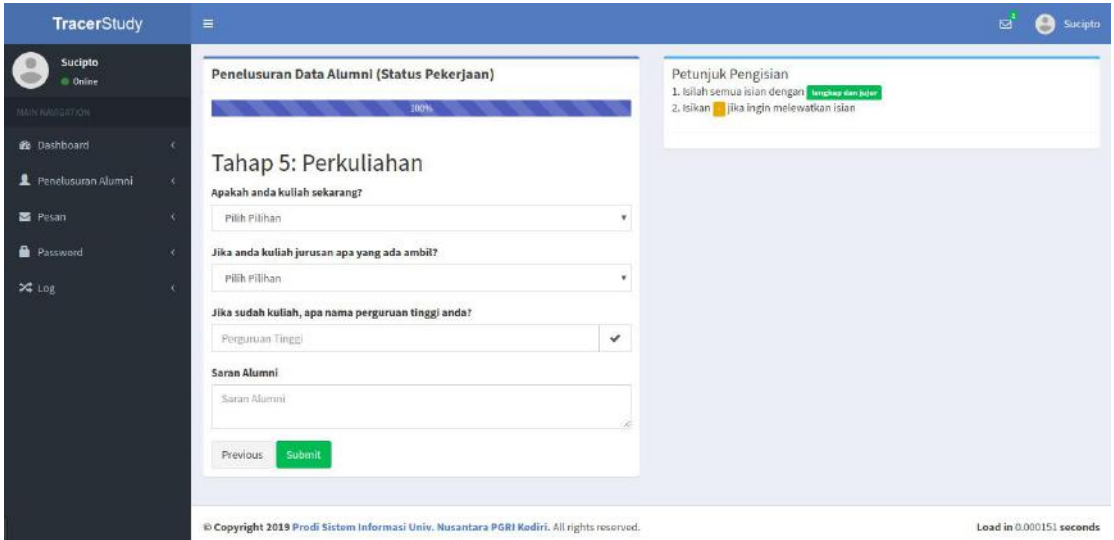

Gambar 2.8. Halaman Pengisian Penelusuran Pekerjaan Tahap 5

Tampilan gambar 2.8 merupakan tahap ke-6 pengisian penelusuran pekerjaan. Tahap ini berisi mengenai data minat kuliah ketika mencari pekerjaan maupun sudah bekerja. Notifikasi akan dikirim melalui telegram ke pengelola sekolah ketika alumni melakukan pengisian data. Berikut ini contoh pesan.

*Pengisian Tracer Pekerjaan dari Alumni: Bahrul Sawabudin Handphone: 0857353 Instansi: Bengkel bagong motor Alamat Instansi: jalan raya kediri no 75 Saran Alumni: sebaik jeleknya orang jangan lupa belajar dan bekerja keras =======================*

*Untuk Melihat data selengkapnya silahkan mengakses http://tracer.<domainsekolah> load in 0.001018 seconds*

| <b>TracerStudy</b>                                          |                             | $\equiv$                                       |                                                                                                    |                             |                                                                   |                                          |                                                                                                    | $\mathbf{a}$ | Sucipto<br>э             |
|-------------------------------------------------------------|-----------------------------|------------------------------------------------|----------------------------------------------------------------------------------------------------|-----------------------------|-------------------------------------------------------------------|------------------------------------------|----------------------------------------------------------------------------------------------------|--------------|--------------------------|
| Sucipto<br>Online<br>MAIN NAVIGATION<br><b>B</b> Dashboard  | x                           |                                                | Petunjuk<br>1. Silahkan Menginput Penelusuran Alumni (Status Perkuliahan)<br>2. Input secara lengkap data Penelusuran Alumni. |                             |                                                                   |                                          |                                                                                                    |              | $- x$                    |
| 2 Penelusuran Alumni<br><b>B</b> Pesan<br><b>B</b> Password | $\infty$<br>x<br>$\epsilon$ | No<br>$\mathbf{1}$                             | Penetusaran Perkulinhan<br>Nama Perguruan Tinggi<br>RR                                                                        | Kualitas Alumni<br>20.8     | Waktu Pengisian<br>2019-06-09 08:36:16                            | Aksi<br>$\mathbf{z}$                     | Data<br>Petunjuk Pengisian<br>1. Isilah semua data dengan lengkap dan benar<br>2. Apabila ada perubahan silahkan mengisi kembali tracer study |              |                          |
| $24$ Log                                                    | x                           | $\overline{2}$<br>$\overline{\mathbf{3}}$<br>A | UPN<br>UNP<br>MMM                                                                                                    | $\overline{20}$<br>20<br>23 | 2019-05-28 14:47:57<br>2019-05-28 14:45:49<br>2019-05-25 10:29:17 | $\bullet$<br><b>CO</b><br>$\blacksquare$ |                                                                                                    |              |                          |
|                                                             |                             | $\overline{\mathbf{5}}$                        | MM                                                                                                    | 20.8                        | 2018-03-09 14:50:46                                               | <b>SALE</b>                              |                                                                                                    |              |                          |
|                                                             |                             |                                                | & Copyright 2019 Prodi Sistem Informasi Univ. Nusantara PGRI Kediri, All rights reserved.                                     |                             |                                                                   |                                          |                                                                                                    |              | Load in 0.008123 seconds |

Gambar 2.9. Halaman Pengisian Penelusuran Perkuliahan

Pada halaman penelusuran perkuliahan, alumni dapat melakukan pelaporan ketika lanjut ke jenjang perkuliahan. Alumni akan mengisi 45 pertanyaan. Tampilan akan dibagi menjadi 4 tahapan sepeti pada gambar 2.10 - gambar 2.13. Alumni dapat mengisi tracer berkali-kali, namun maksimal data yang tampil hanya 10 pengisian terakhir. Alumni juga dapat menghapus data pengisian, namun ketika sudah berganti bulan makan data isian akan otomatis terkunci.

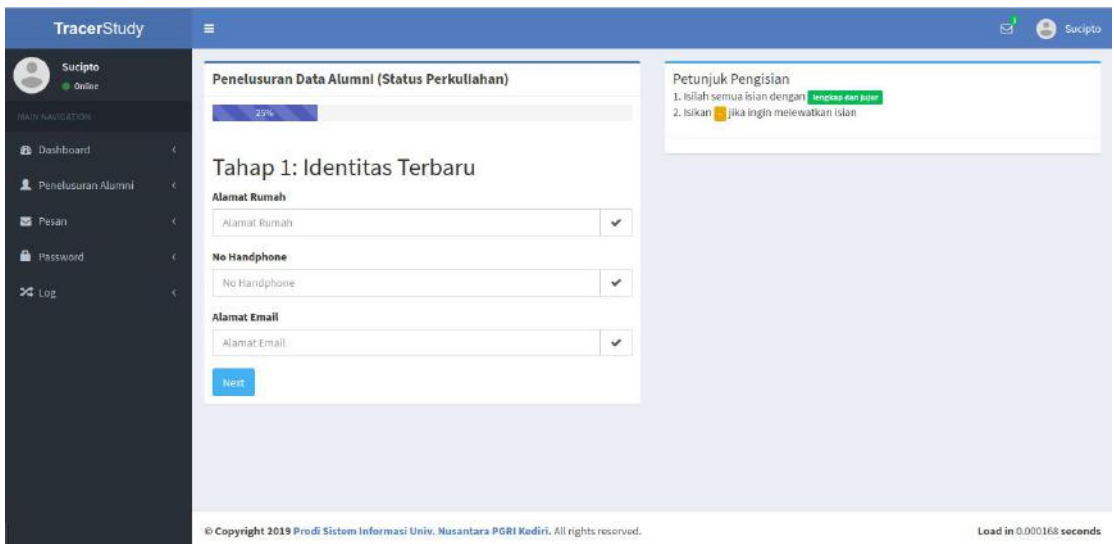

Gambar 2.10. Halaman Pengisian Penelusuran Perkuliahan Tahap 1

Tampilan gambar 2.10 merupakan tahap ke-1 pengisian penelusuran peekuliahan. Tahap ini berisi mengenai data identitas terbaru alumni.

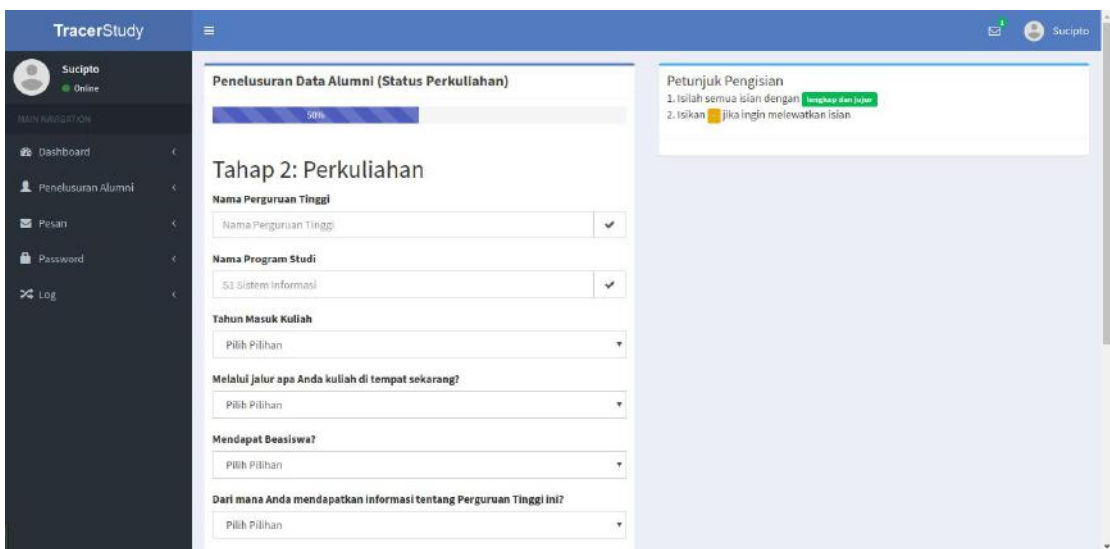

Gambar 2.8. Halaman Pengisian Penelusuran Perkuliahan Tahap 2

Tampilan gambar 2.8 merupakan tahap ke-2 pengisian penelusuran perkuliahan. Tahap ini berisi mengenai data tempat perguruan tinggi alumni.

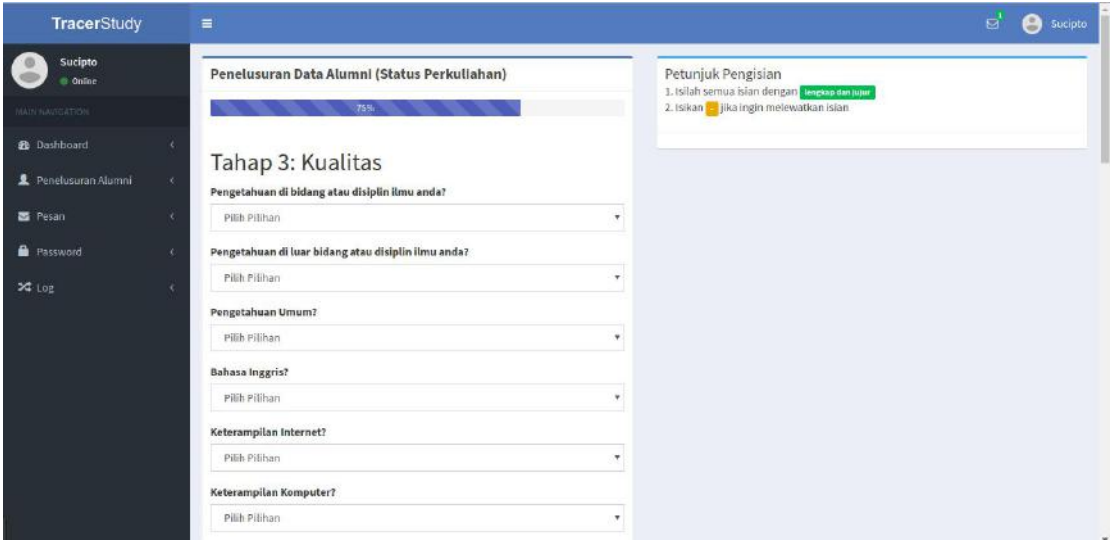

Gambar 2.9. Halaman Pengisian Penelusuran Perkuliahan Tahap 3

Tampilan gambar 2.9 merupakan tahap ke-3 pengisian penelusuran perkuliahan. Tahap ini berisi mengenai data kualitas alumni.

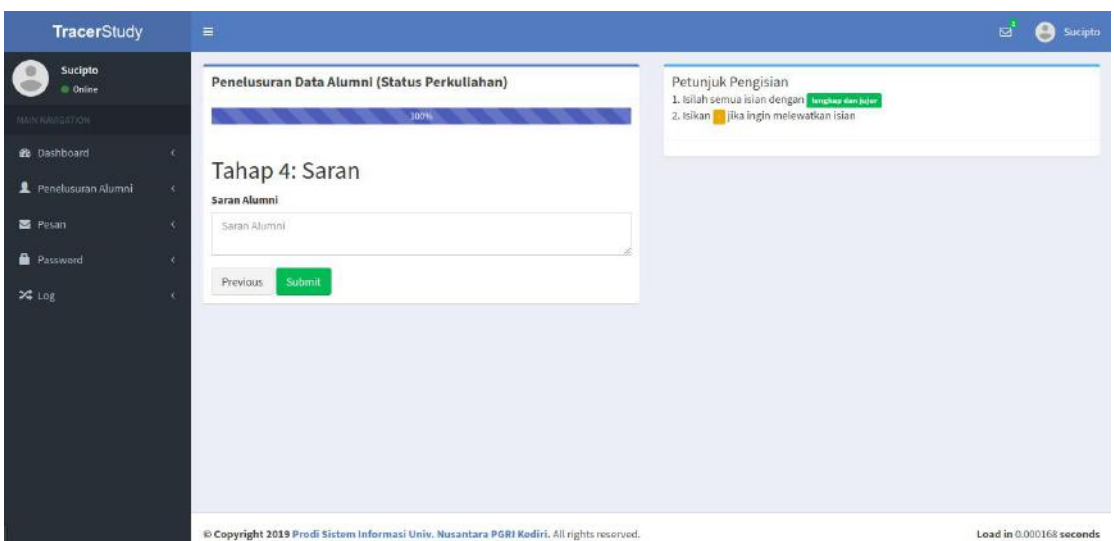

Gambar 2.10. Halaman Pengisian Penelusuran Perkuliahan Tahap 4

Tampilan gambar 2.10 merupakan tahap ke-4 pengisian penelusuran perkuliahan. Tahap ini berisi mengenai saran alumni. Notifikasi akan dikirim melalui telegram ke pengelola sekolah ketika alumni melakukan pengisian data. Berikut ini contoh pesan.

*Pengisian Tracer Perkuliahan dari Alumni: Dwiki Nurhapy Handphone: 085632 Perguruan tinggi: Universitas Nusantara PGRI Kediri-S1 Sistem Informasi Tahun Masuk Kuliah: 2017 Jalur Masuk Kuliah: Jalur Tes Lainnya Saran Alumni: -=======================*

*Untuk Melihat data selengkapnya silahkan mengakses http://tracer.<domainsekolah>*

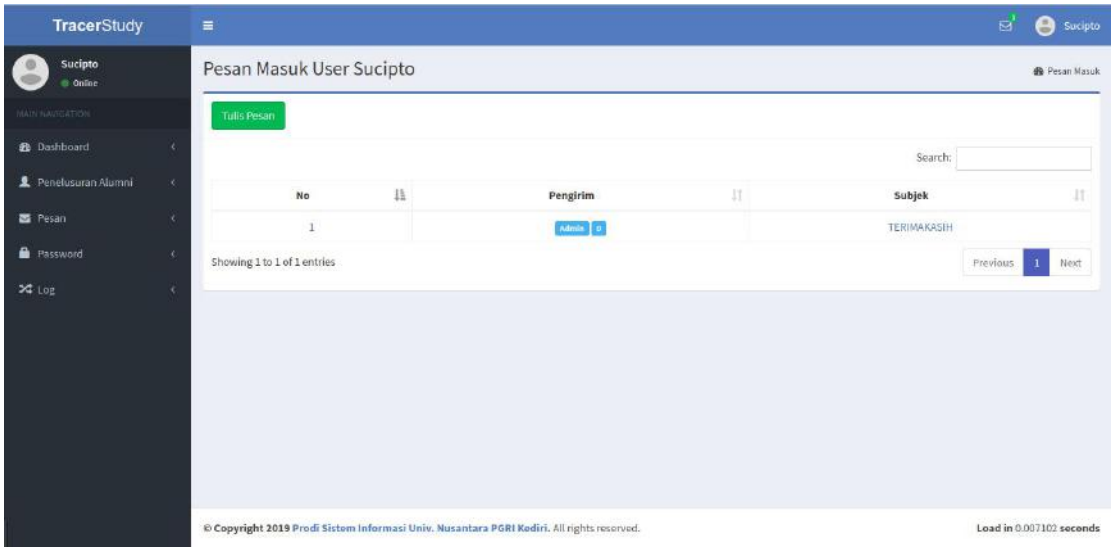

Gambar 2.10. Pesan Masuk

Halaman Pesan Terdapat pada kedua hak akses user alumni maupun pengelola. Halaman pesan masuk dapat diakses pada menu "Pesan>Pesan Masuk" seperti pada gambar 2.10. Halaman Pesan keluar dapat diakses pada menu "Pesan>Pesan Keluar" seperti pada gambar 2.11.

| <b>TracerStudy</b>          |   | $\equiv$                     |    |                                                                                           |         |                          | $\mathbf{z}$<br>Θ<br>Sucipto   |
|-----------------------------|---|------------------------------|----|-------------------------------------------------------------------------------------------|---------|--------------------------|--------------------------------|
| Sucipto<br>@ Online         |   | Pesan Keluar User Sucipto    |    |                                                                                           |         |                          | <b>Sh</b> Pesan Keluar         |
| WAIN NAVIGATION             |   |                              |    |                                                                                           |         | Search:                  |                                |
| <b>2</b> Dashboard          |   |                              |    |                                                                                           |         |                          |                                |
| <b>2</b> Penelusuran Alumni | x | No                           | 11 | Tujuan                                                                                    | $_{11}$ | Subjek                   | 11                             |
|                             |   | $\mathbf{1}$                 |    | Admin D                                                                                   |         | PERTANYAAN UMUM          |                                |
| Pesan                       | × | $\bar{2}$                    |    | Admin $\begin{bmatrix} 1 \end{bmatrix}$                                                   |         | PERTANYAAN UMUM          |                                |
| <b>Password</b>             | × | $\overline{3}$               |    | Admin D                                                                                   |         | PERTANYAAN UMUM.         |                                |
| × Log                       | k | 4                            |    | ${\bf Admim} \quad \quad \  \, \bullet$                                                   |         | PERTANYAAN UMUM          |                                |
|                             |   | 50                           |    | admin 3                                                                                   |         | PERTANYAAN UMUM          |                                |
|                             |   | 6:                           |    | Admin 0                                                                                   |         | PERTANYAAN UMUM          |                                |
|                             |   | $\mathcal{T}$                |    | Admin 0                                                                                   |         | PERTANYAAN UMUM          |                                |
|                             |   | Showing 1 to 7 of 25 entries |    |                                                                                           |         | Provious<br>$\mathbf{1}$ | $2 \quad 3 \quad 4 \quad Nout$ |
|                             |   |                              |    |                                                                                           |         |                          |                                |
|                             |   |                              |    |                                                                                           |         |                          |                                |
|                             |   |                              |    | @ Copyright 2019 Prodi Sistem Informasi Univ. Nusantara PGRI Kediri. All rights reserved. |         |                          | Load in 0.007675 seconds       |

Gambar 2.11. Pesan keluar

Setiap Pesan yang masuk akan terdapat notifikasi pada aplikasi telegram pengelola. Contohnya sebagai berikut:

*Pesan Masuk dari Alumni: Bahrul Sawabudin Pesan:*

*Cara terbaik dan mudah untuk membuat orang menging.....*

*=======================*

*Untuk melihat pesan selengkapnya silahkan mengakses http://tracer.kuliahkomputer.com load in 0.000724 seconds*

| <b>TracerStudy</b>       |               | $\equiv$                                                                                  |              |                                                            | ಡ<br>Sucipto             |  |  |
|--------------------------|---------------|-------------------------------------------------------------------------------------------|--------------|------------------------------------------------------------|--------------------------|--|--|
| Sucipto<br><b>Online</b> |               | <b>Edit Password</b>                                                                      |              | Petunjuk Pengisian<br>Berikut ini Petunjuk pengisian form: |                          |  |  |
| MAIN NAVIGATION          |               | No Induk                                                                                  |              |                                                            |                          |  |  |
| to Dashboard             | ٠             | 99                                                                                        | $\checkmark$ |                                                            |                          |  |  |
| Penelusuran Alumni       | $\mathcal{L}$ | Password Lama                                                                             |              |                                                            |                          |  |  |
|                          |               | Password Lama                                                                             | $\checkmark$ |                                                            |                          |  |  |
| Pesan                    | ×             | Password Baru                                                                             |              |                                                            |                          |  |  |
| <b>Password</b>          | $\epsilon$    | Password Baru                                                                             | $\checkmark$ |                                                            |                          |  |  |
| $24 \text{ Log}$         | $\epsilon$    | Konfirmasi Password Baru                                                                  |              |                                                            |                          |  |  |
|                          |               | Password Baru                                                                             | $\checkmark$ |                                                            |                          |  |  |
|                          |               | Cancel                                                                                    | Submit       |                                                            |                          |  |  |
|                          |               | © Copyright 2019 Prodi Sistem Informasi Univ. Nusantara PGRI Kodiri. All rights reserved. |              |                                                            | Load in 0.007979 seconds |  |  |

Gambar 2.12. Halaman Password

Setiap hak akses user alumni maupun pengelola dapat mengganti password. Default password sama dengan username. Cara mengganti password Pada menu "Password>Ganti Password" seperti pada gambar 2.12. User dapat mengetahui user beserta password ketika terhubung dengan aplikasi telegram dengan memasukkan perintah /list pada bot telegram sekolah. Balasan pada bot telegram seperti berikut:

*Username Anda: NIS Password Anda: NIS Silahkan Login pada alamat web http://tracer.<domainsekolah> load in 0.002578 seconds*

Pada setiap user terdapat log, Log user berisi mengenai waktu login dan perangkat yang digunakan.Menu log dapat diakses pada "log>log login" untuk login user seperti pada gambar 2.13.

| <b>TracerStudy</b>          | $\equiv$                 |                                     |    |                                                                                                    |                 | $\overline{\mathbf{M}}$ |   | Sucipto                        |
|-----------------------------|--------------------------|-------------------------------------|----|----------------------------------------------------------------------------------------------------|-----------------|-------------------------|---|--------------------------------|
| Sucipto<br>Online           | Riwayat Login            |                                     |    |                                                                                                    |                 |                         |   | <b><i>Et Riwayat Login</i></b> |
| <b>HAIN NASSAYION</b>       |                          | Riwayat Login User Sucipto          |    |                                                                                                    |                 |                         |   |                                |
| <b><i>Ph</i></b> Dashboard  |                          |                                     |    |                                                                                                    | Search:         |                         |   |                                |
| <b>2</b> Penelusuran Alumni | 10 <sub>1</sub>          | Log                                 | Ŧ. | Perangkat                                                                                                 |                 |                         |   | в                              |
| 图 Pesan                     | $\overline{a}$           | 116 206 40.34 2019-05-29 09:33:09   |    | Mozilla/5.0 (X11; Linux x86 64) AppleWebKit/537.36 (KHTML, like Gecko) Chrome/74.0.3729.169 Safari/537.36 |                 |                         |   |                                |
| <b>Password</b>             | -3                       | 116 206 40.34   2019-05-29 09:35:28 |    | Mozilla/5.0 (X)1; Linux x86_64  AppleWebKit/537.36 (KHTML, like Gecka) Chrome/74.0.3729.169 Safari/537.36 |                 |                         |   |                                |
|                             | $\overline{\phantom{a}}$ | 202.67.46.231 2019-05-29 12:31:43   |    | Mozilla/5.0 (X11; Linux x86_64) AppleWebKit/537.36 (KHTML, like Gecko) Chrome/14.0.3729.169 Safari/537.36 |                 |                         |   |                                |
| <b>3G</b> Log               | 6                        | 202.67.46.237 2019-05-29 13:49:42   |    | Mozilla/5.0 0(11; Linux x36 64) AppleWebKit/537.36 (KHTML, like Gocko) Chrome/74.0.3729.169 Safari/537.36 |                 |                         |   |                                |
|                             | Ÿ                        | 202.67.46.237 2019-05-29 13:56:52   |    | Mozilla/5.0 (X11; Linux x86 64) AppleWebKit/537.36 (KHTML, like Gecko) Chrome/14.0.1729.169 Safari/537.36 |                 |                         |   |                                |
|                             | 28                       | 202.67.40.201   2019-06-06 09:57:28 |    | Mozilla/5.0 (X11; Linux x86 64) AppleWebHit/537.36 (KHTML, like Gecko) Chrome/74.0.3729.169 Safari/537.36 |                 |                         |   |                                |
|                             | 48                       | 202.67.41.222   2019-06-09 08:32:53 |    | Mozillo/5.0 (X11; Linux x86_64) AppleWebKit/537.36 (KHTML, like Gecko) Chrome/74.0.3729.169 Safari/537.36 |                 |                         |   |                                |
|                             |                          | Showing 1 to 7 of 17 entries        |    |                                                                                                    | <b>Previous</b> |                         | 3 | Next                           |
|                             |                          |                                     |    |                                                                                                    |                 |                         |   |                                |
|                             |                          |                                     |    | © Copyright 2019 Prodi Sistem Informasi Univ. Nusantara PGRI Kodiri, All rights reserved.                 |                 |                         |   | Load in 0.007332 seconds       |

Gambar 2.13. Halaman Log User

#### **BAB 3 PENUTUP**

Demikian panduan aplikasi tracer study berbasis web terintegrasi bot telegram yang telah kami buat. Semoga dapat membantu untuk mengoperasikan sistem informasi. Kami mohon maaf jika ada kekurangan pada aplikasi maupun penjelsan yang kurang. Semoga pada update aplikasi mendatang dapat menyempurnakan kekurangan yang ada. Semoga aplikasi dapat bermanfaat untuk kemajuan sekolah.